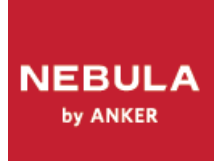

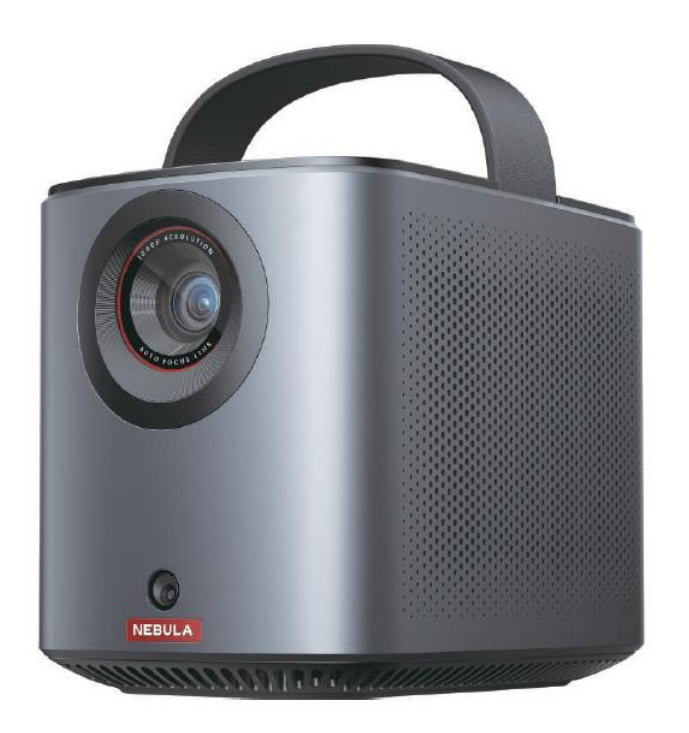

# **NEBULA MARS 3 AIR**

# **Přenosný projektor**

**Návod k použití**

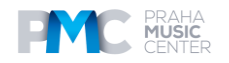

# **Obsah**

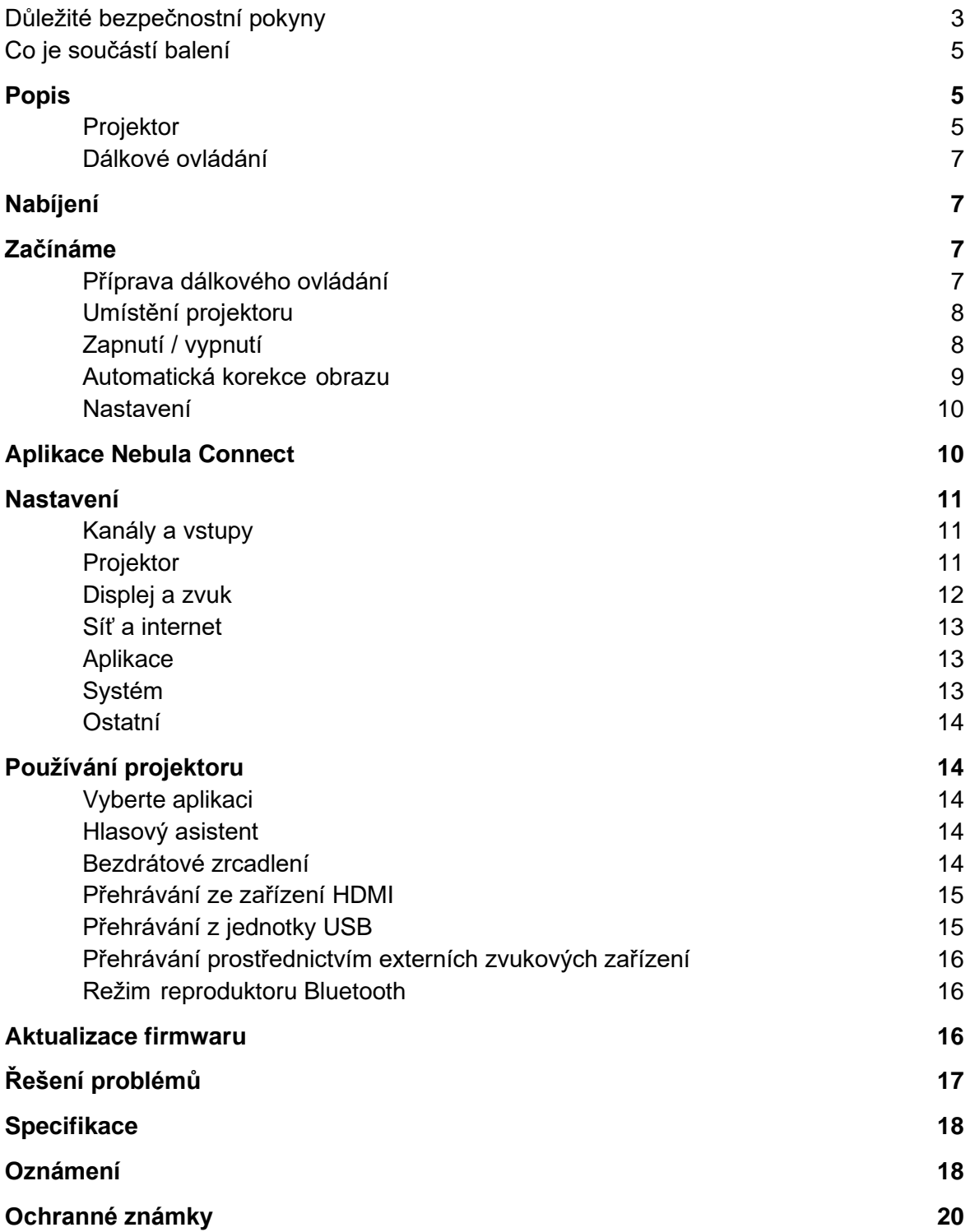

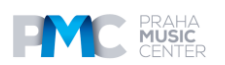

# **Důležité bezpečnostní pokyny**

Před použitím tohoto výrobku si přečtěte všechny pokyny. Neprovádějte žádné změny ani nevytvářejte nastavení, která nejsou popsána v tomto návodu. Pokud dojde k fyzickému zranění, ztrátě dat nebo poškození v důsledku nedodržení pokynů, záruka se na ně nevztahuje.

#### **Nastavení**

- Nepoužívejte výrobek jiným způsobem, než je popsáno v tomto dokumentu, abyste zabránili zranění osob nebo poškození majetku.
- Nepokládejte tento výrobek na měkké povrchy, jako jsou ubrusy nebo koberce, jinak by mohlo dojít k nebezpečí požáru.
- Neumisťujte tento výrobek na místa náchylná k nadměrnému výskytu prachu a nečistot nebo do blízkosti spotřebičů vytvářejících silné magnetické pole.
- Abyste zabránili přehřátí, neucpávejte větrací otvory.
- Nikdy neumisťujte tento výrobek do uzavřeného prostoru. Vždy ponechte kolem výrobku dostatečný prostor pro větrání.
- Nepoužívejte výrobek v prostředí s příliš vysokou nebo příliš nízkou teplotou. Nikdy nevystavujte výrobek silnému slunečnímu záření nebo vlhkému prostředí.
- Pokud je tento výrobek v provozu delší dobu, může se jeho povrch zahřát. Pokud k tomu dojde, okamžitě jej vypněte a odpojte nabíječku od sítě. V provozu pokračujte až po vychladnutí výrobku.
- S tímto výrobkem zacházejte vždy opatrně. Nedotýkejte se objektivu.
- Nedovolte dětem, aby s výrobkem manipulovaly bez dozoru.
- Na tento výrobek nepokládejte těžké nebo ostré předměty.
- Abyste zabránili úrazu elektrickým proudem, výrobek nerozebírejte.
- Vyvarujte se extrémních vibrací, protože by mohly poškodit vnitřní součásti.
- Ujistěte se, že používáte pouze adaptér nabízený výrobcem. Použití neautorizovaného adaptéru může být nebezpečné a porušuje podmínky používání a záruku na produkt.
- Uživatelé by měli dodržovat zákony a předpisy příslušných zemí a regionů, kde se zařízení nachází (používá), dodržovat profesní etiku, dbát na bezpečnostní povinnosti a přísně zakázat používání našich výrobků nebo zařízení k jakýmkoli nezákonným účelům. Naše společnost nebude za žádných okolností neodpovídá za právní odpovědnost porušovatelů.
- Možné nebezpečné optické záření vyzařované tímto výrobkem může být škodlivé pro oči. Nedívejte se na provozní paprsek.

#### **Bezpečnost sluchu**

• Abyste předešli poškození sluchu, neposlouchejte delší dobu při vysoké hlasitosti. Nastavte hlasitost na bezpečnou úroveň.

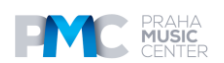

#### **Nabíjení**

- Adaptér je určen pouze pro vnitřní použití.
- U zásuvných zařízení musí být zásuvka snadno přístupná.
- Vzhledem k materiálu krytu musí být výrobek připojen pouze k rozhraní USB 2.0 nebo vyššímu.
- Doporučuje se nabíjet výrobek v prostředí s teplotou v rozmezí 5°C~25°C.
- Při napájení umístěte zařízení do prostředí s normální pokojovou teplotou a dobrým větráním.

#### **Baterie**

- Dálkové ovládání obsahuje baterie, které představují nebezpečí udušení. Dálkový ovladač uchovávejte mimo dosah dětí.
- Pokud dálkový ovladač delší dobu nepoužíváte, vyjměte baterie.
- Vyměňte baterie dálkového ovládání pouze za baterie stejného nebo rovnocenného typu.
- Baterie obsahují chemické látky a měly by být řádně zlikvidovány.
- Pravidelně nabíjejte toto zařízení. Neskladujte tento přístroj s úplně vybitou baterií.

#### **Varování**

- Výměna baterie za nesprávný typ může vést ke zničení ochranných prvků a vzniku nebezpečí;
- Vhození baterie/zařízení do ohně, horké trouby nebo jiného zdroje velkého tepla, mechanické rozdrcení nebo rozřezání baterie/zařízení může mít za následek výbuch;
- Ponechání baterie/zařízení v extrémně horkém prostředí může mít za následek výbuch nebo únik hořlavých kapalin či plynů;
- Baterie/zařízení vystavené extrémně nízkému tlaku vzduchu může způsobit výbuch nebo únik hořlavých kapalin nebo plynů.

#### **Čištění**

- Používejte měkký hadřík, který nepouští vlákna. K čištění nikdy nepoužívejte tekuté, plynné nebo snadno vznětlivé čisticí prostředky.
- K čištění objektivu nepoužívejte žádné tekuté čisticí prostředky, abyste nepoškodili filmovou vrstvu na objektivu.
- Povrchy otírejte jemně. Dávejte pozor, abyste povrch nepoškrábali.
- K čištění objektivu použijte čisticí papír.

#### **Opravy**

- Neprovádějte na tomto výrobku žádné opravy sami.
- Nesprávná údržba může vést ke zranění nebo poškození výrobku.
- Veškeré servisní práce svěřte kvalifikovanému servisnímu personálu.

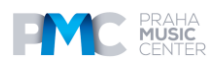

# **Co je součástí balení**

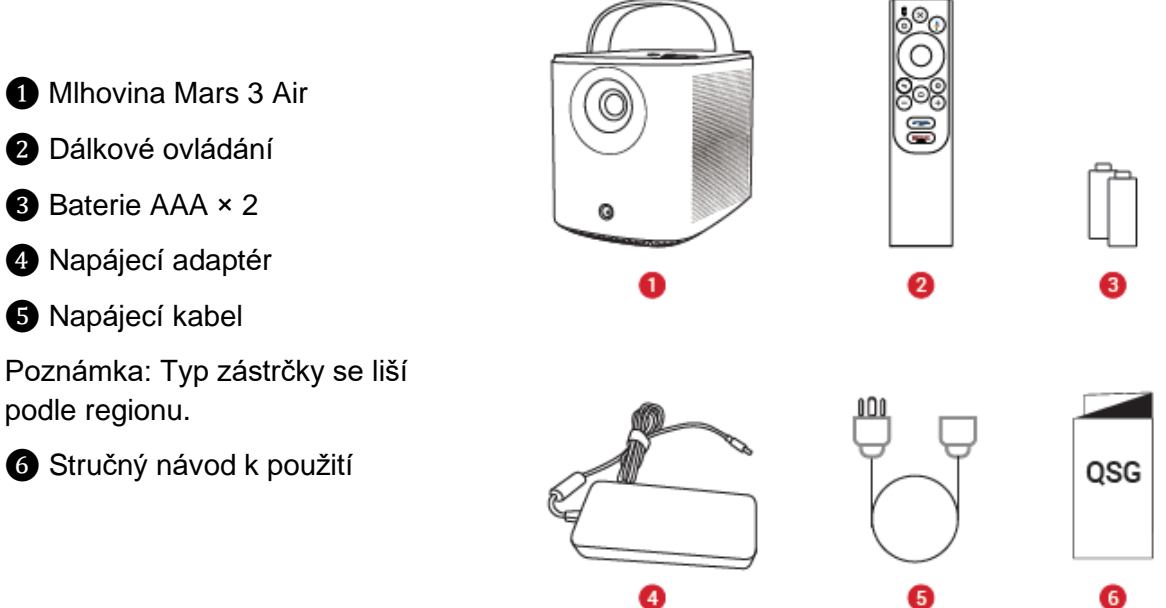

#### **Popis**

#### **Pohled zpředu**

- ❶ Rukojeť
- **@** Objektiv
- ❸ Reproduktor

❹ Snímač (pro automatické zaostřování a automatickou korekci lichoběžníkového zkreslení)

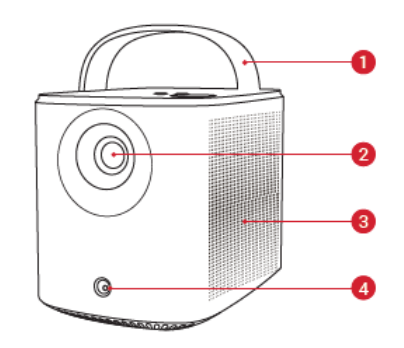

#### **Pohled zezadu**

❶ Port AUX-OUT Připojení k externímu zvukovému výstupnímu zařízení ❷ Port HDMI Připojení k přehrávacímu zařízení přes výstup HDMI ❸ Port USB-A Připojení k jednotce USB **O** Port DC-IN Připojení k napájení

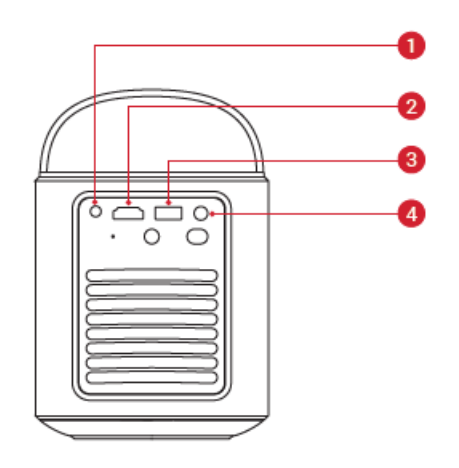

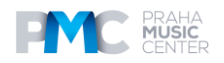

❶ Tlačítko napájení Stisknutím na 3 sekundy zapnete projektor nebo vstoupíte do nabídky vypnutí.

❷ Infračervený přijímač

**3** Tlačítko Reset

Stisknutím tlačítka resetujete projektor

- ❹ Ventilace vzduchu (výstup)
- ❺ Ventilace vzduchu (přívod)

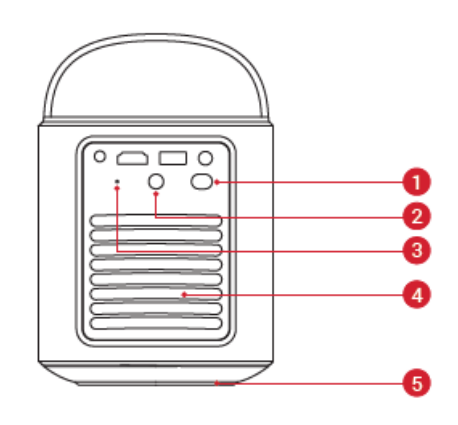

#### **Pohled shora**

❶ Kontrolka stavu baterie

- ❷ Navigační tlačítko
- ❸ Potvrzovací tlačítko
- ❹ Tlačítka pro zvýšení / snížení hlasitosti

**G** Tlačítko Return

**Pohled zespodu** ❶ Zásuvka pro stativ

❻ Tlačítko reproduktoru Bluetooth

Stisknutím tlačítka vstoupíte do režimu reproduktoru Bluetooth nebo jej ukončíte

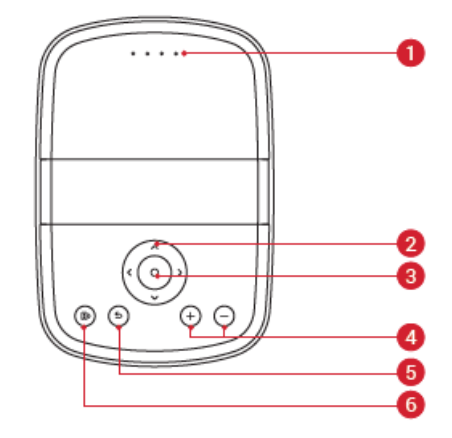

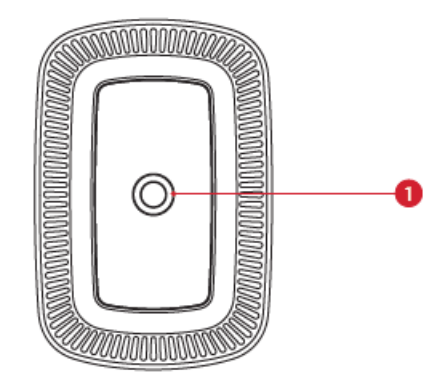

**Rozměry**

178 (D) × 122 (Š) × 133 (V) mm

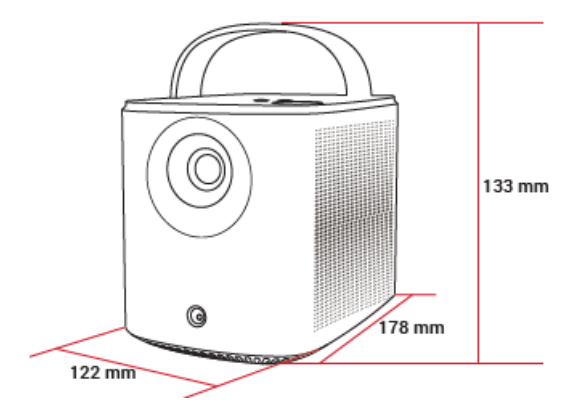

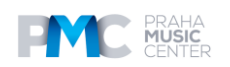

#### **Dálkové ovládání Google TV RCU, model D0442**

❶ Zapnutí / vypnutí napájení ¢  $\circ$ 1 **2** Navigace ❸ Návrat do předchozí nabídky **O** Otevřít Prime Video **G** Otevřít Netflix ❻ Zvýšení / snížení hlasitosti ❼ Přístup k domovské nabídce  $(EEM)$ ❽ Přístup k dalším možnostem ❾ Pozastavení / obnovení / potvrzení výběru *O* Aktivace asistenta Google **O** Nastavení zaostření

# M 10 g 8 7 6

### **Nabíjení**

#### **Nabíjení projektoru**

Před prvním použitím plně nabijte vestavěnou baterii pomocí dodaného adaptéru a napájecího kabelu. Při nabíjení baterie se rozsvítí displej LED.

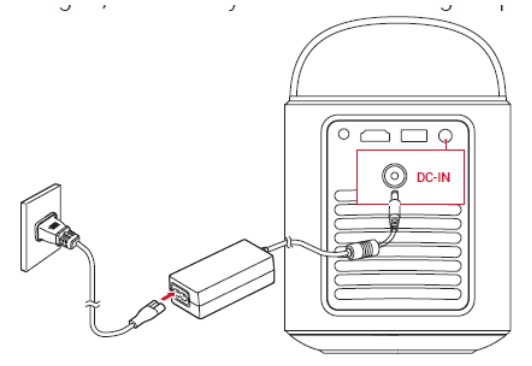

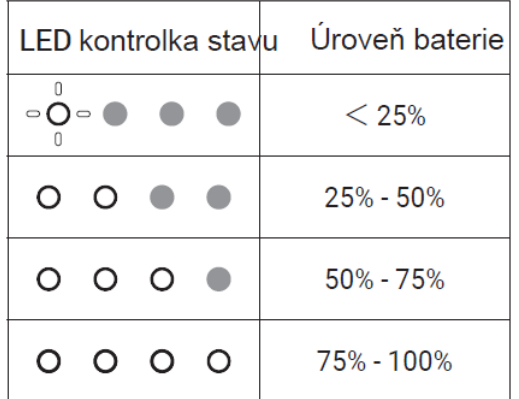

### **Začínáme**

#### **Příprava dálkového ovládání**

1. Posunutím otevřete přihrádku na baterie.

2. Vložte nové baterie v souladu s polaritou (+/-) a zavřete přihrádku na baterie.

3. Při prvním použití proveďte spárování dálkového ovladače s projektorem podle pokynů na obrazovce.

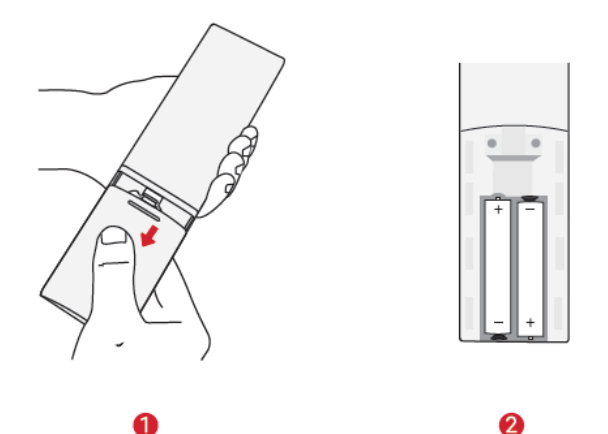

#### **Tip**

Vzdálenost mezi dálkovým ovládáním a projektorem by neměla být větší než 10 m.

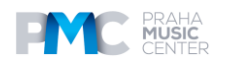

#### **Umístění projektoru**

Umístěte projektor na stabilní rovný povrch před projekční plochu. Pro dosažení nejlepších výsledků by měla být projekční plocha bílá a rovná.

#### **Tipy**

- Projektor není nutné naklánět směrem k projekční ploše. Promítaný obraz můžete korigovat pomocí vestavěného automatického ostření a automatické korekce lichoběžníkového zkreslení.
- Vzdálenost mezi projektorem a projekční plochou určuje velikost promítaného obrazu. Pro dosažení nejlepšího výsledku umístěte projektor do vzdálenosti 0,8-4 m od projekční plochy, abyste získali obraz o velikosti 30-150 palců.

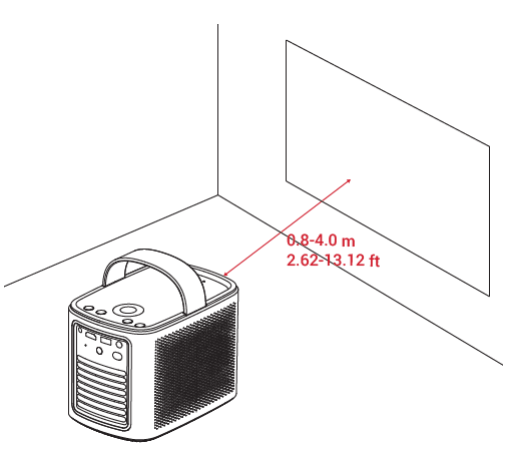

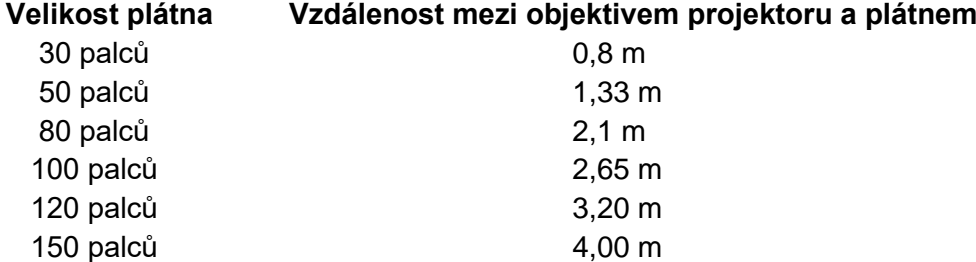

#### **Zapnutí / Vypnutí**

Stisknutím tlačítka napájení na 3 sekundy projektor zapnete nebo přejdete do nabídky vypnutí.

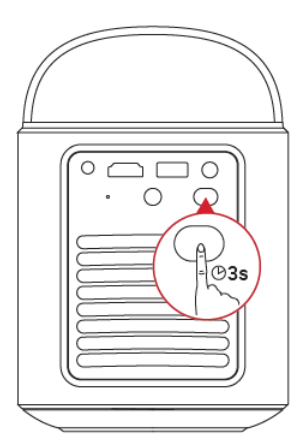

#### **Tipy**

- Pro vypnutí můžete také stisknout a podržet tlačítko napájení na dálkovém ovladači po dobu 3 sekund.
- Po zapnutí se stisknutím tlačítka napájení na dálkovém ovladači přepnete do pohotovostního režimu.
- V režimu zdroje HMDI se projektor přepne do pohotovostního režimu po 10 minutách nečinnosti tlačítek nebo když není zjištěn žádný signál.
- Pokud pohotovostní režim trvá 30 minut, projektor se automaticky vypne.

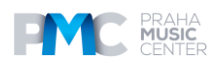

#### **Automatická korekce obrazu**

Automatická korekce obrazu zahrnuje automatické zaostřování, automatickou korekci lichoběžníkového zkreslení a automatické přizpůsobení obrazovky.

#### **Automatické zaostřování**

- Automatické zaostřování zajišťuje, aby byl snímek co nejostřejší

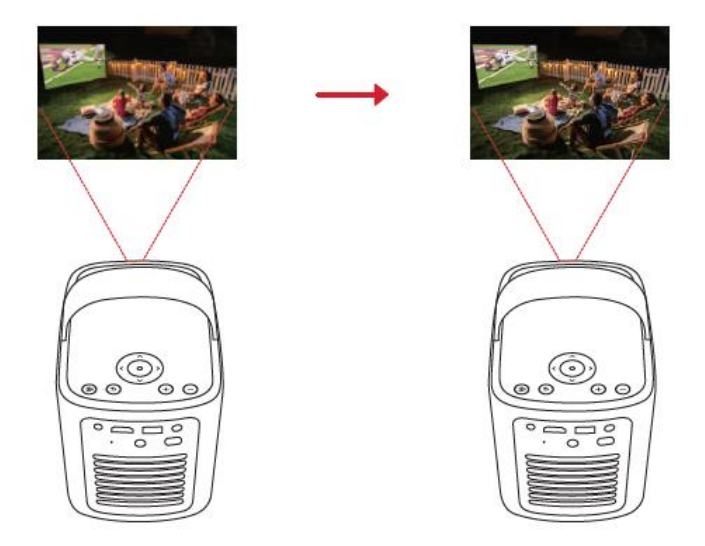

#### **Automatická korekce lichoběžníkového zkreslení**

- Automatická korekce lichoběžníkového zkreslení transformuje zkosené snímky do obdélníku 16:9.

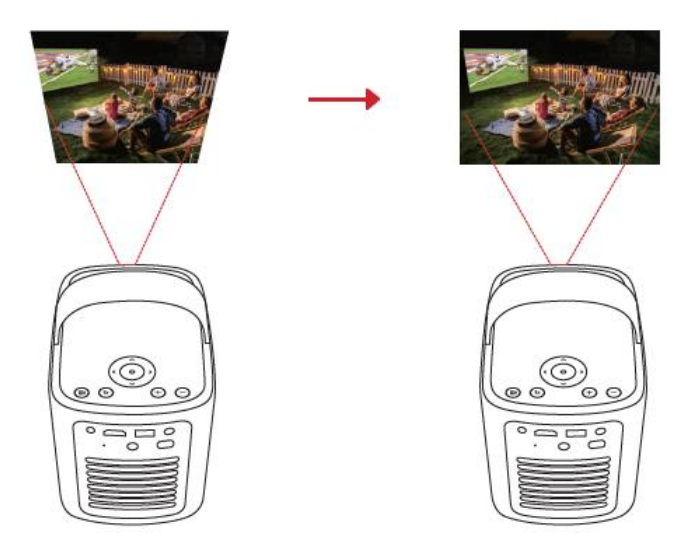

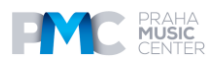

#### **Automatické přizpůsobení obrazovky**

- Automatické přizpůsobení obrazovky automaticky přizpůsobí velikost obrazovky vašemu prostoru.

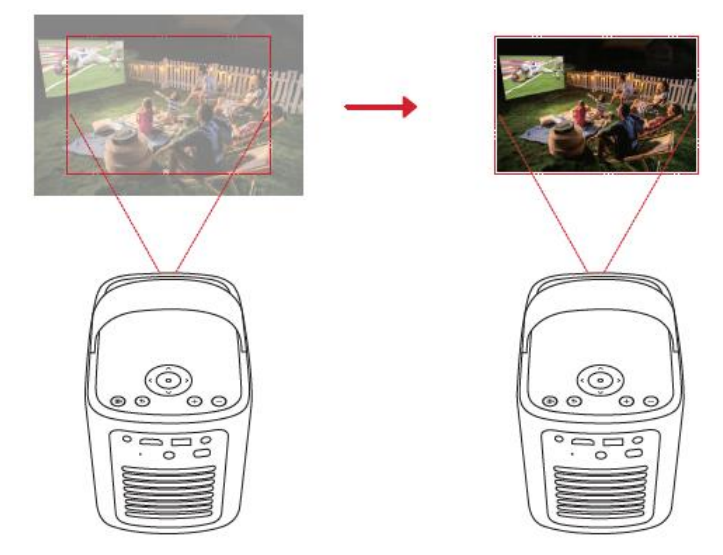

Automatické zaostřování a automatickou korekci lichoběžníkového zkreslení lze aktivovat zapnutím projektoru, stisknutím tlačítka na dálkovém ovladači nebo mírným pohybem projektoru.

Chcete-li nastavit předvolby automatické korekce obrazu, přejděte do nabídky [**Settings**] > [**Projector Settings**] > [**Image Correction**].

#### **Nastavení**

Při prvním použití projektoru postupujte podle pokynů na obrazovce (OSD) a dokončete základní nastavení.

- Spárování dálkového ovladače s projektorem
- Vyberte si svůj jazyk
- Nastavení televizoru pomocí telefonu se systémem Android (volitelné)
- Připojení k síti Wi-Fi
- Přihlášení pomocí účtu Google

### **Aplikace Nebula Connect**

Pro snadné ovládání projektoru doporučujeme stáhnout aplikaci Nebula Connect.

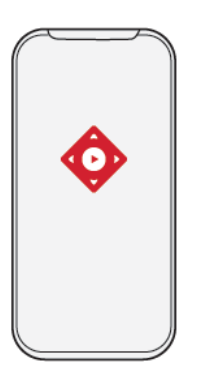

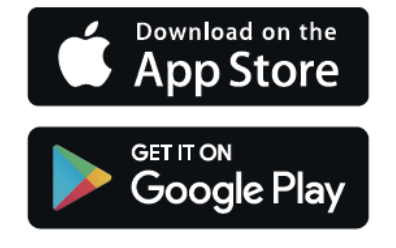

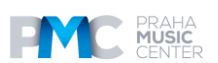

1. Stáhněte si aplikaci **Nebula Connect** z App Store (zařízení se systémem iOS) nebo Google Play (zařízení se systémem Android).

2. Povolte Bluetooth ve smartphonu.

3. Otevřete aplikaci Nebula Connect a jako připojované zařízení vyberte [Mars 3 Air XXXXXX].

4. Nastavení připojení dokončete podle pokynů na obrazovce.

## **Nastavení**

Při prvním zapnutí projektoru projděte procesem nastavení.

#### **1. Kanály a vstupy**

Na domovské obrazovce vyberte [**Settings**] > [**Projector**] > [**Inputs**].

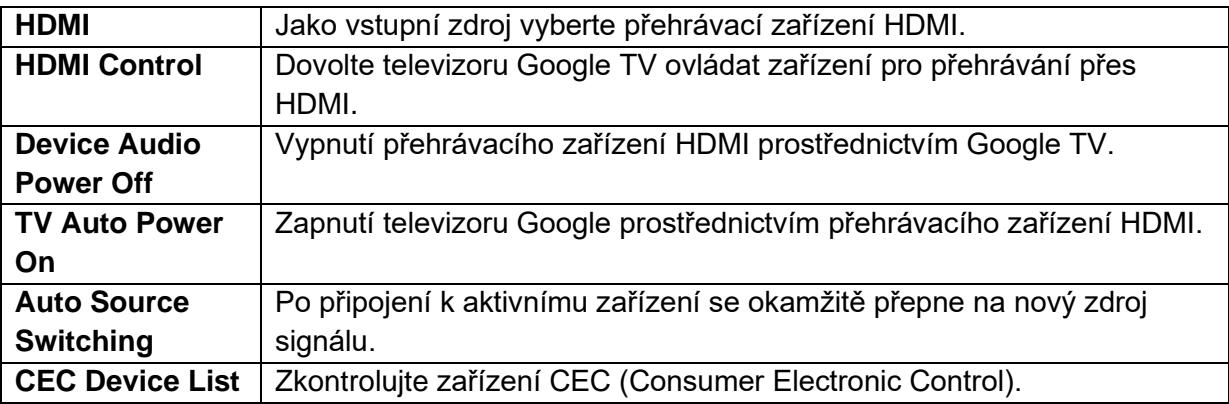

#### **2. Projektor**

Na domovské obrazovce vyberte [**Settings**] > [**Projector**]

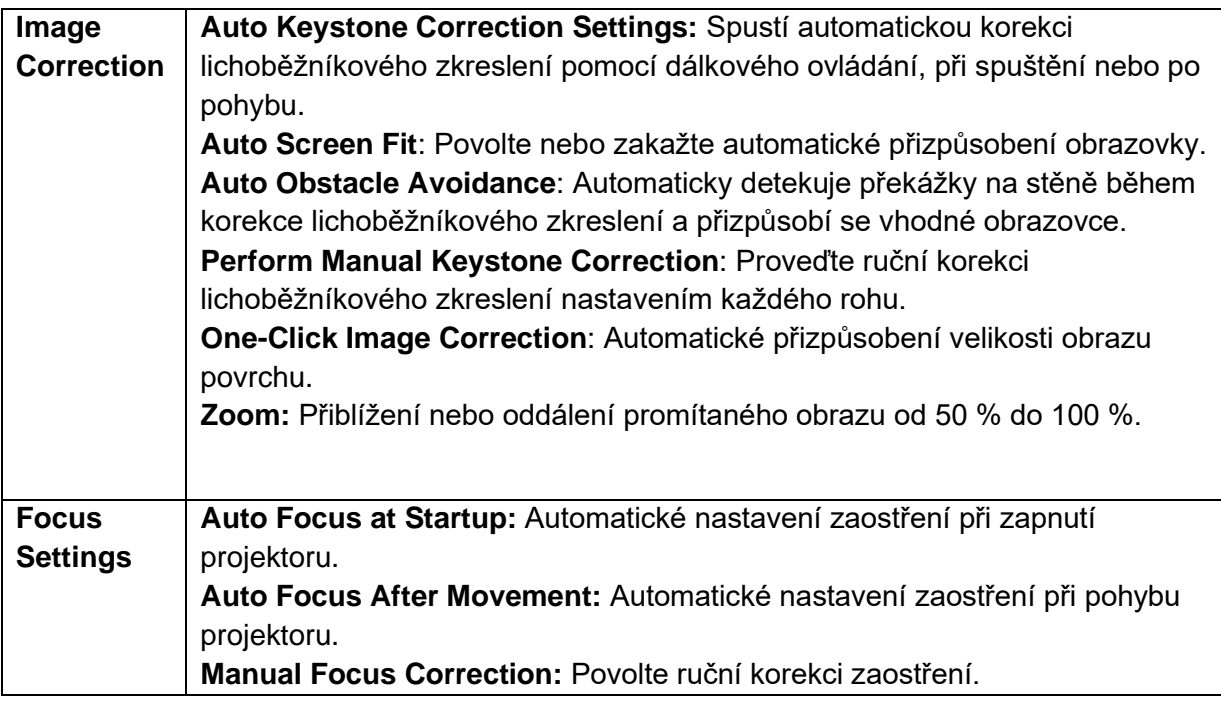

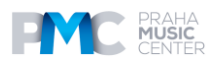

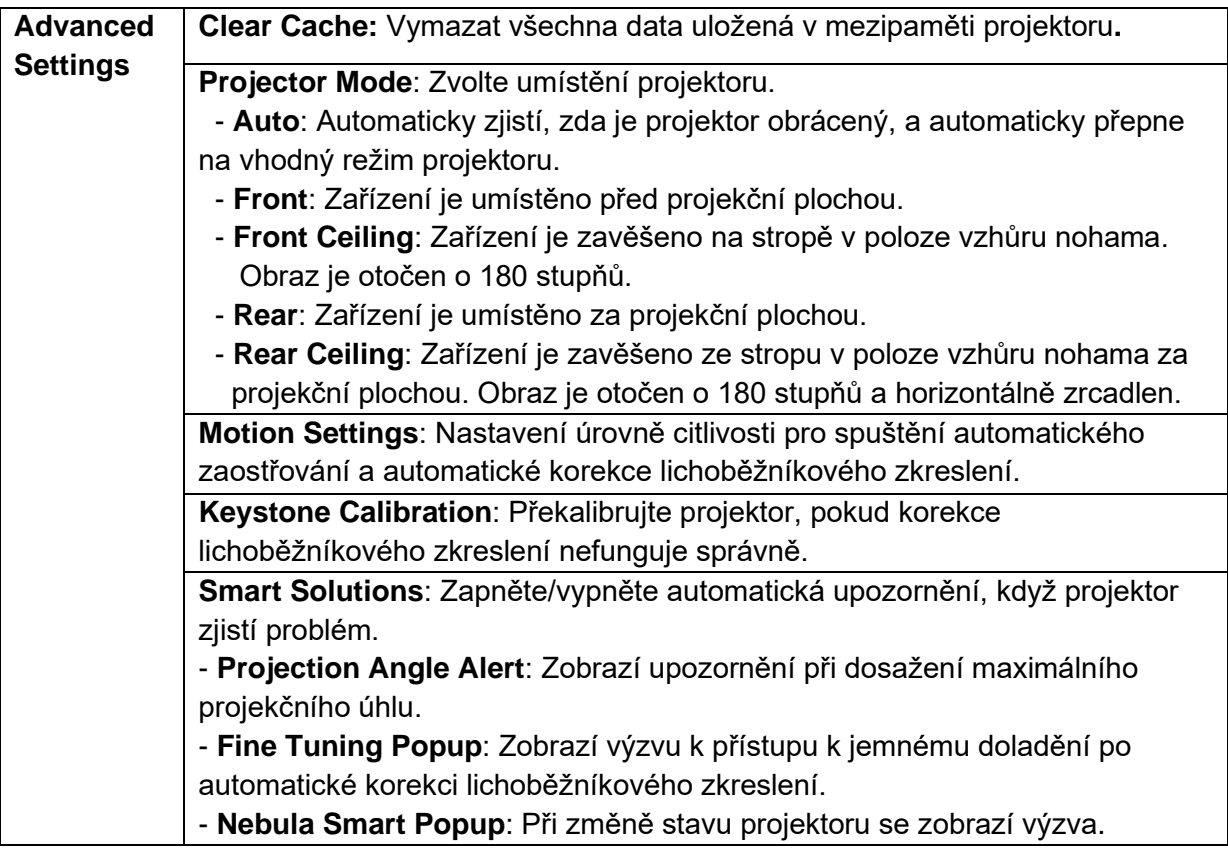

# **3. Displej a zvuk**

Na domovské obrazovce vyberte možnost **Settings**] > [**Projector**]

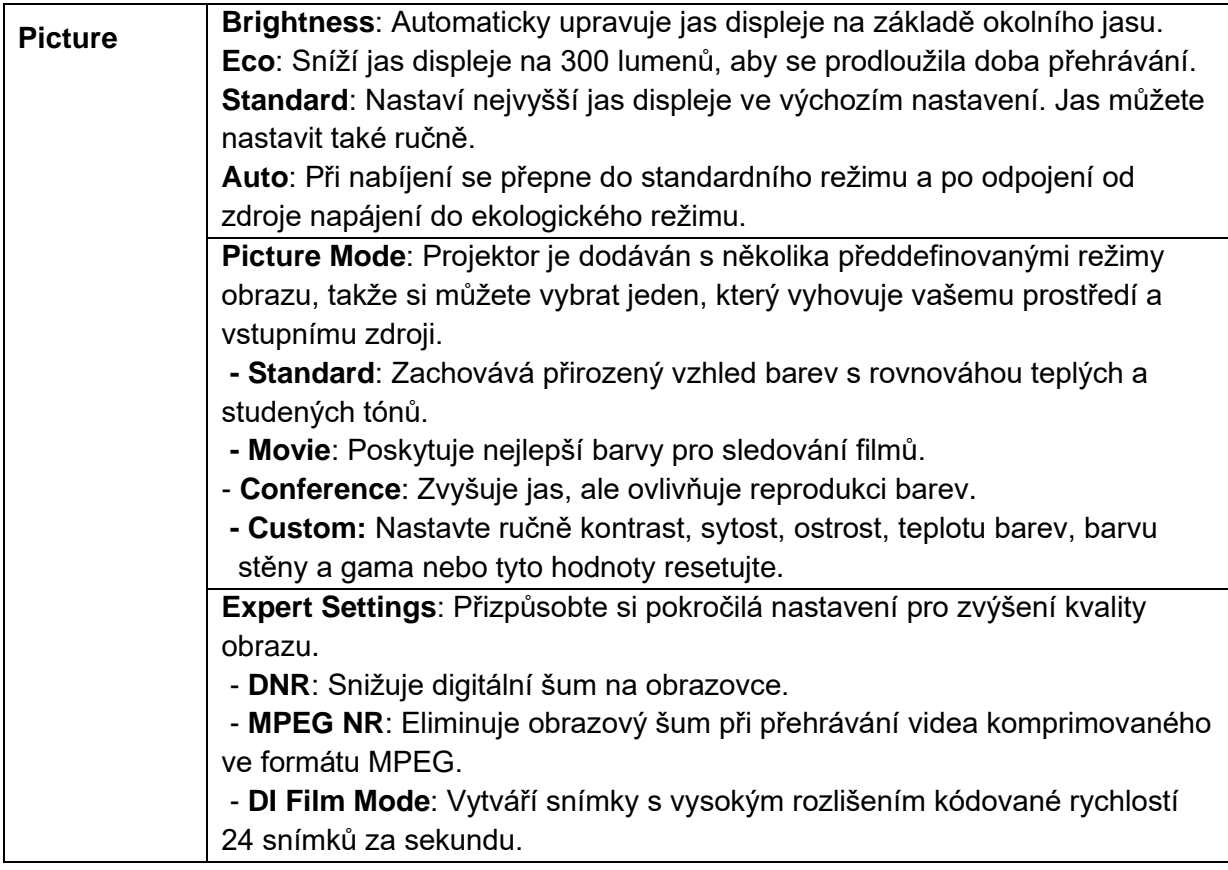

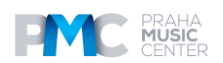

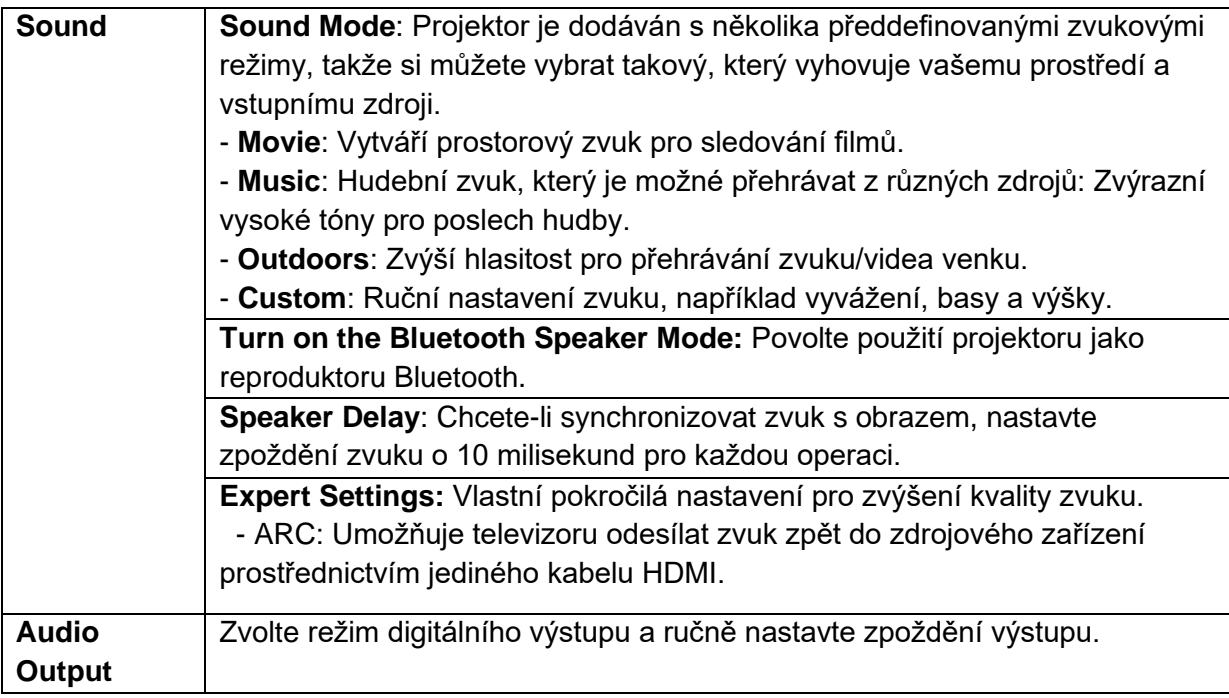

#### **4. Sítě a internet**

Tento projektor lze připojit k internetu prostřednictvím bezdrátového připojení (Wi-Fi).

- 1. Na domovské obrazovce vyberte možnost [**Settings**] > [**Network & Internet**]
- 2. Podle pokynů na obrazovce dokončete připojení k síti.

#### **5. Aplikace**

1. Na domovské obrazovce vyberte položky [**Settings**] > [**Apps**].

2. Vyberte aplikaci a zkontrolujte její aktuální verzi, otevřete nebo vynuceně zastavte aplikaci, zkontrolujte použité úložiště, vymažte data nebo mezipaměť, odinstalujte aplikaci nebo povolte či zakažte oznámení a oprávnění.

#### **6. Systém**

Na domovské obrazovce vyberte vyberte položky [**Settings**] > [**System**].

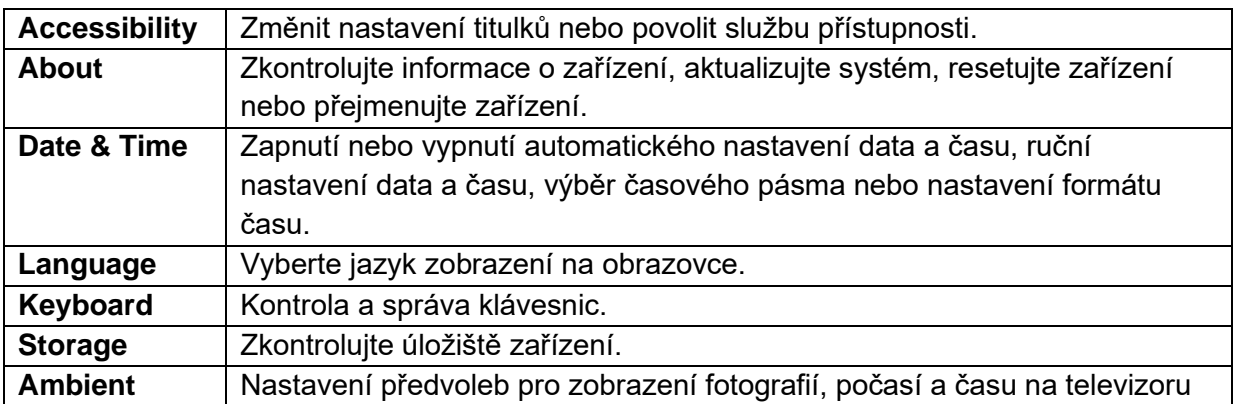

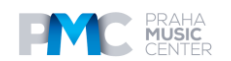

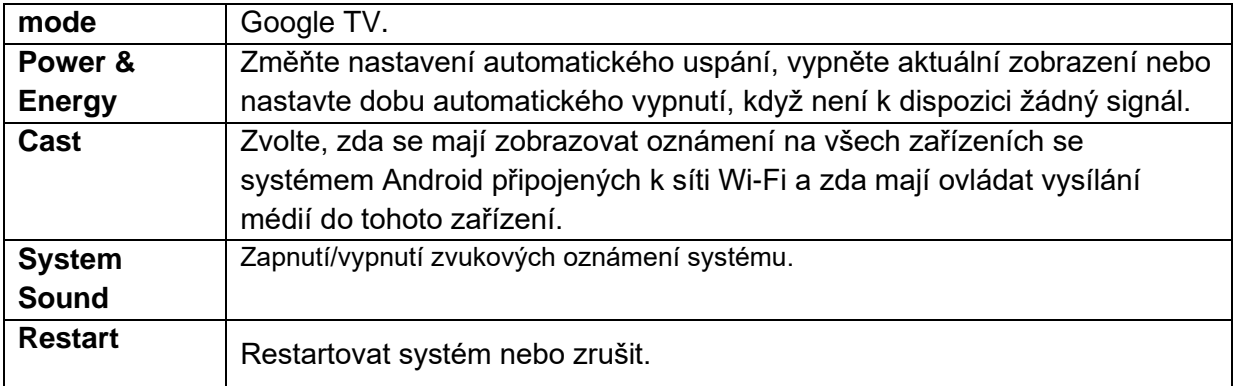

#### **7. Ostatní**

Na domovské obrazovce vyberte možnost [**Settings**], kde najdete další možnosti nastavení.

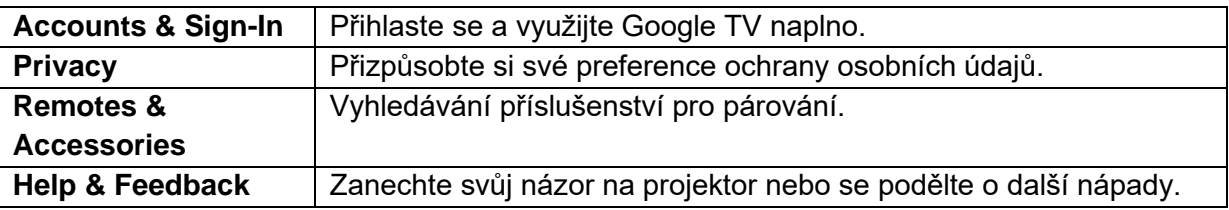

### **Používání projektoru**

#### **1. Vyberte aplikaci**

Po připojení k bezdrátové síti můžete přistupovat k online službám, přehrávat filmy, hudbu, obrázky a procházet online. Další aplikace si můžete stáhnout ze služby Google Play.

1. Stiskněte symbol domečku pro přístup na domovskou obrazovku.

2. Vyberte položky **[Apps] > [Search for apps and games]**].

#### **2. Hlasový asistent - Voice Assistant**

Po nastavení stiskněte tlačítko Google Assistant na dálkovém ovladači, můžete mluvit s asistentem Google a zadávat mu příkazy.

#### **3. Bezdrátové zrcadlení**

Do zařízení Nebula Mars 3 Air můžete bezdrátově přenášet filmy, hry, hudbu i celou obrazovku ze zařízení se systémem iOS, macOS, Android nebo Windows.

#### **Tip**

Zkontrolujte, zda jsou zařízení Nebula Mars 3 Air a vaše zařízení připojeny ke stejné bezdrátové síti. Touto sítí může být síť Wi-Fi nebo hotspot vašeho telefonu.

#### **3.1 Vysílání obsahu v aplikaci**

Obsah můžete vysílat z aplikací, které podporují Chromecast, například YouTube a Prime Video.

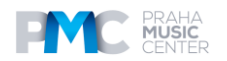

① Připojte zařízení a projektor ke stejné bezdrátové síti.

② Otevřete v zařízení aplikaci pro streamování.

③ Přehrajte videoklip a klepněte na ikonu promítání na obrazovce videa.

Pro připojení vyberte D2325. Projektor bude zrcadlit obraz na vašem zařízení.

#### **Pozn.:**

Určitý obsah nelze na Nebula Mars 3 Air nahrát z důvodu omezení autorských práv. Obsah můžete streamovat prostřednictvím stejné aplikace nainstalované v projektoru.

#### **3.2 Obrazovka Cast device**

Na projektor můžete přenést celou obrazovku ze zařízení.

- $(1)$  Připojte zařízení a projektor ke stejné bezdrátové síti.
- ② Nainstalujte do projektoru aplikaci **Nebula Cast**.
- ③ Otevřete aplikaci Nebula Cast a postupujte podle pokynů na obrazovce.

### **4. Přehrávání z přehrávacích zařízení HDMI**

Projektor lze připojit k různým přehrávacím zařízením HDMI, jako je TV box, TV stick, DVD přehrávač, set-top box (STB), herní konzole nebo jiná zařízení.

- 1. Připojte projektor k přehrávacímu zařízení HDMI pomocí kabelu HDMI (není součástí dodávky).
- 2. Zvolte [**Settings**] > [**Channels &**   $\textsf{Inputs}$  >  $\textsf{Inputs}$  >  $\textsf{[HDMI]}$ .

#### **Pozn.:**

Projektor automaticky spustí přehrávání HDMI po prvním připojení k přehrávacímu zařízení HDMI.

### **5. Přehrávání z jednotky USB**

Pomocí tohoto projektoru můžete přehrávat hudbu, video a obrázky nebo instalovat aplikace uložené na jednotce USB 2.0.

- 1. Stáhněte si aplikaci **File Explorer** z Google Play.
- 2. Do portu USB vložte jednotku USB-A.

Vyberte hudbu, videa nebo fotografie z jednotky USB, které chcete přehrát, a stiskněte potvrzovací tlačítko na dálkovém ovladači.

Opětovným stisknutím přehrávání zastavíte.

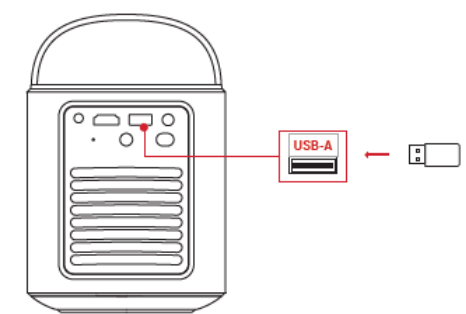

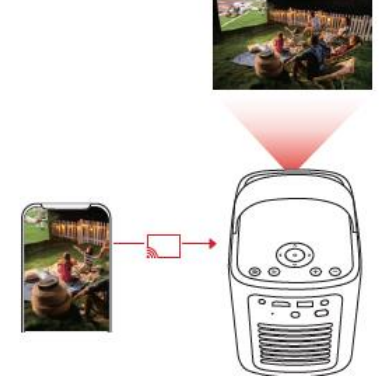

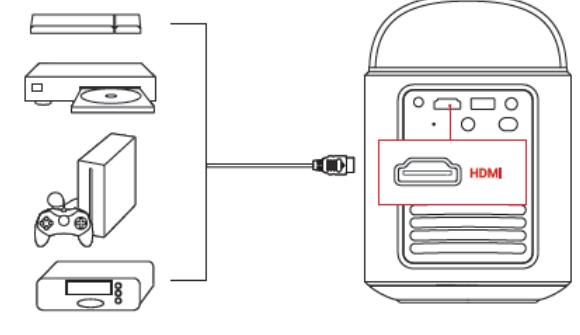

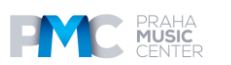

#### **6. Přehrávání prostřednictvím externích zvukových zařízení**

K tomuto projektoru lze také připojit externí zařízení pro výstup zvuku, včetně sluchátek a reproduktorů; při připojení k externím reproduktorům je vestavěný systém reproduktorů deaktivován.

1. K připojení sluchátek nebo externích reproduktorů použijte 3,5mm audiokabel nebo adaptér (není součástí dodávky).

2. Druhý konec kabelu připojte k portu AUX na tomto projektoru.

- Zvuk uslyšíte ze sluchátek nebo externích reproduktorů.

#### **Pozn.:**

Před připojením a nasazením sluchátek ztlumte hlasitost, abyste si nepoškodili uši.

#### **7. Režim reproduktoru Bluetooth**

Tento projektor můžete používat jako samostatný reproduktor Bluetooth.

- 1. Chcete-li přepnout do režimu reproduktoru Bluetooth, máte dvě možnosti:
- A: Stiskněte tlačítko (<sup>18</sup>ma projektoru.
- B: Na domovskéobrazovce vyberte položky

[**Settings]] > [Display & Sound]** > **[Turn on the Bluetooth Speaker Mode**].

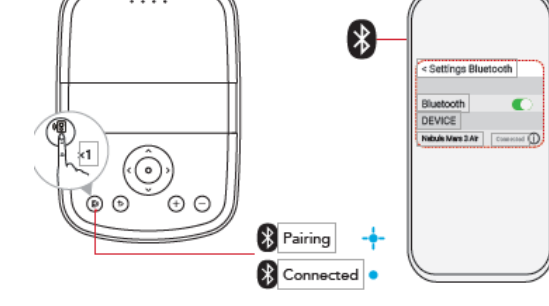

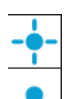

Bliká modře: Připraveno ke spárování / párování Bluetooth Svítí modře: Připojení Bluetooth

#### **Pozn.:**

Pro ukončení režimu Bluetooth reproduktoru stiskněte tlačítko na projektoru nebo stiskněte a přidržte tlačítko šipky zpět na dálkovém ovládání.

# ଜଗ

#### **Aktualizace firmwaru**

Abyste mohli plně využít nejnovější funkce tohoto projektoru, doporučujeme čas od času aktualizovat firmware. Jakmile bude ziištěna nová verze firmwaru, budete o tom informováni.

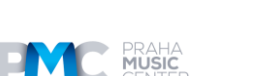

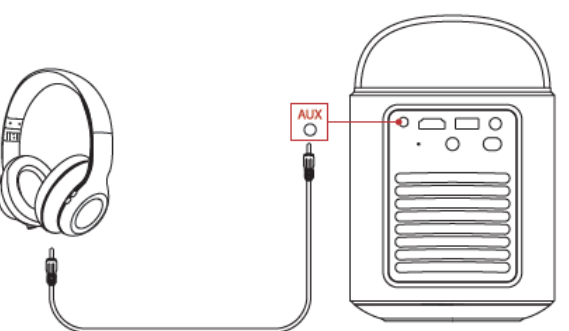

# **Řešení problémů**

① Nedojde k zapnutí napájení

Projektor může být bez proudu. Nabíjejte projektor po dobu 15-30 minut a zkontrolujte, zda se rozsvítí LED obrazovka.

- ② Nelze nabíjet
- K nabíjení projektoru použijte přiložený adaptér a napájecí kabel.
- Vyzkoušejte jiný adaptér (alespoň 180 W) a napájecí kabel.
- ③ Nelze se připojit k síti Wi-Fi
- Umístěte projektor do vzdálenosti 16 stop / 5 m od směrovače a znovu jej připojte.
- Nastavte směrovač na 2,4 GHz nebo 5 GHz a zkuste to znovu.
- Restartujte projektor a směrovač a zkuste to znovu.
- Zkuste použít jinou síť Wi-Fi nebo hotspot v telefonu.
- ④ Rozmazaný obraz
- Mírným pohybem projektoru nebo stisknutím dálkového ovladače spustíte automatické zaostřování.
- Chcete-li ručně upravit zaostření, přejděte do nabídky [**Settings] > [Projector] > [Focus Settings] > [Manual Focus Correction**],] a použijte tlačítka **<** a **>** na dálkovém ovladači.
- V případě potřeby upravte úhel a směr projekce a výšku projektoru.
- ⑤ Zkreslený obraz

- Aktualizujte firmware na nejnovější verzi. Jakmile bude zjištěna nová verze firmwaru, budete o tom informováni.

#### - Přejděte do nabídky [**Settings**] > [**Projector**] > [**Image Correction**] > [**Perform Manual Keystone Correction**].

- Přesunout projektor doleva nebo doprava, případně změnit náklon.

- ⑥ Žádný signál HDMI
- Použijte jiný kabel HDMI.
- Připojte projektor k jinému přehrávacímu zařízení HDMI.

 - Připojte přehrávací zařízení HDMI k televizoru pomocí kabelu HDMI a zkontrolujte, zda zařízení nebo kabel fungují.

 - Nastavte výstupní rozlišení / frekvenci přehrávacího zařízení HDMI na hodnotu být stejný jako u projektoru.

⑦ Jak nainstalovat Netflix pomocí Mousse Mode

 - Na projektoru si stáhněte a nainstalujte aplikaci **Nebula Play** z Google Play. Otevřete aplikaci **Nebula Play** a vyberte položky [Tips] > [**Netflix Installation**]. Poté podle pokynů na obrazovce nainstalujte Netflix.

⑧ Jak ovládat Netflix pomocí režimu **Mouse Mode**

 - Nainstalujte si do telefonu aplikaci **Nebula Connect** a připojte se ke službě **Mars 3 Air**. Vyberte režim Mouse Mode. Jedním prstem se pohybujte a klikejte nebo dvěma prsty rotuite.

⑨ Jak přehrávat videa bez Wi-Fi

 - Stahování videí na jednotku USB ve formátu FAT32. Následující kroky naleznete v části **Přehrávání z jednotky USB**.

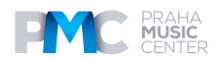

# **Technické specifikace**

Specifikace se mohou změnit bez předchozího upozornění.

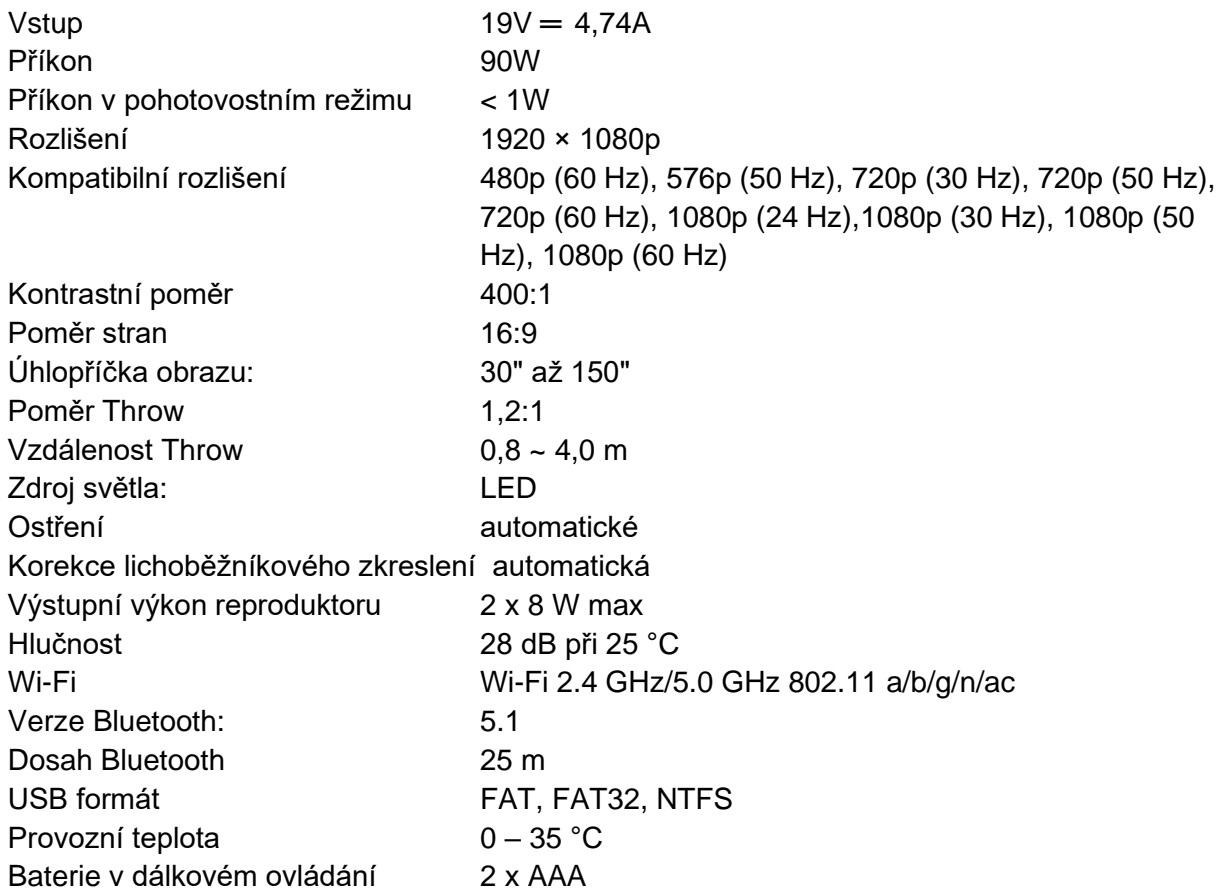

#### **Oznámení**

Tento výrobek splňuje požadavky Evropského společenství na rádiové rušení.

#### **Prohlášení o shodě**

Společnost Anker Innovations Limited tímto prohlašuje, že toto zařízení je v souladu se základními požadavky a další příslušná ustanovení směrnice 2014/53/EU. Prohlášení o shodě naleznete na webových stránkách https://uk.seenebula.com/.

#### **Informace o expozici rádiovým vlnám**

Úroveň nejvyšší přípustné expozice (MPE) byla vypočtena na základě vzdálenosti d=20 cm mezi zařízením a lidským tělem. Chcete-li dodržet požadavky na vystavení rádiovým vlnám, dodržujte vzdálenost 20 cm mezi zařízením a lidským tělem.

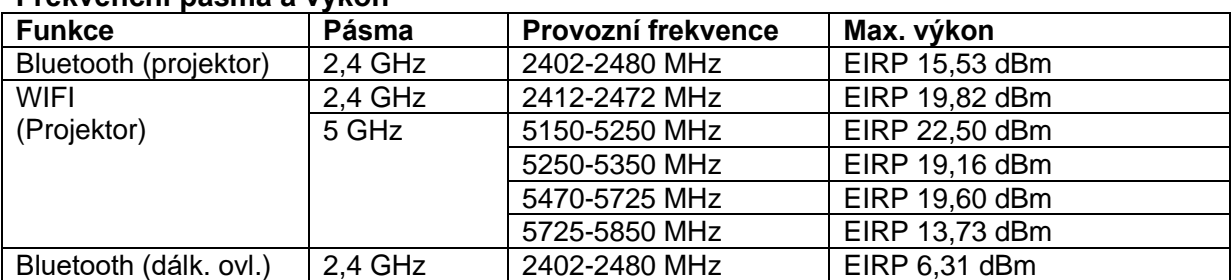

#### **Frekvenční pásma a výkon**

5150~5350 MHz lze používat pouze v interiéru.

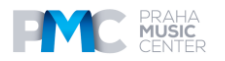

Odpovědnou stranou je tento dovozce (smlouva pro záležitosti EU): Anker Innovations Deutschland GmbH | Georg-Muche-Strasse 3, 80807 Mnichov, Německo

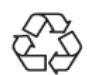

Váš výrobek je navržen a vyroben z vysoce kvalitních materiálů a součástí, které lze recyklovat a znovu použít.

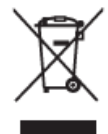

Tento symbol znamená, že výrobek nesmí být vyhozen jako odpad z domácností a měly by být předány k recyklaci do příslušného sběrného zařízení. Správná likvidace a recyklace pomáhá chránit přírodní zdroje, lidské zdraví a životní prostředí. Další informace o likvidaci a recyklaci tohoto výrobku získáte na místním obecním úřadě, u likvidační služby nebo v obchodě, kde jste tento výrobek

zakoupili.

#### **Prohlášení FCC**

Toto zařízení splňuje požadavky části 15 pravidel FCC. Provoz podléhá následujícím dvěma podmínkám: (1) toto zařízení nesmí způsobovat škodlivé rušení a (2) toto zařízení musí akceptovat veškeré přijaté rušení, včetně rušení, které může způsobit nežádoucí provoz. **Varování**: Změny nebo úpravy, které nebyly výslovně schváleny stranou odpovědnou za shodu, mohou vést ke ztrátě oprávnění uživatele k provozu zařízení.

**Poznámka**: Toto zařízení bylo testováno a vyhovuje limitům pro digitální zařízení třídy B podle části 15 pravidel FCC. Tyto limity jsou navrženy tak, aby poskytovaly přiměřenou ochranu proti škodlivému rušení v obytné instalaci.

Toto zařízení vytváří a může vyzařovat vysokofrekvenční energii, a pokud není instalováno a používáno v souladu s pokyny, může způsobit škodlivé rušení rádiové komunikace. Neexistuje však žádná záruka, že v konkrétní instalaci k rušení nedojde. Pokud toto zařízení způsobuje škodlivé rušení rozhlasového nebo televizního příjmu, což lze zjistit vypnutím a zapnutím zařízení, doporučujeme uživateli, aby se pokusil rušení odstranit jedním nebo více z následujících opatření: (1) Přesměrujte nebo přemístěte přijímací anténu. (2) Zvětšete vzdálenost mezi zařízením a přijímačem. (3) Připojte zařízení do zásuvky v jiném obvodu, než ke kterému je připojen přijímač. (4) Obraťte se na prodejce nebo zkušeného rozhlasového/televizního technika, který vám pomůže.

#### **Prohlášení FCC o vystavení rádiovým frekvencím**

Zařízení bylo vyhodnoceno jako vyhovující obecným požadavkům na vystavení rádiovým vlnám. Zařízení lze používat v podmínkách pevné/mobilní expozice. Minimální odstupová vzdálenost je 20 cm.

#### **Upozornění: Stíněné kabely**

Veškerá připojení k jiným počítačovým zařízením musí být provedena pomocí stíněných kabelů, aby byla zachována shoda s předpisy FCC. UPOZORNĚNÍ: NEBEZPEČÍ VÝBUCHU PŘI VÝMĚNĚ BATERIE ZA NESPRÁVNÝ TYP. POUŽITÉ BATERIE LIKVIDUJTE PODLE POKYNŮ.

#### **Prohlášení IC**

Tento přístroj splňuje normu (normy) RSS, na kterou se nevztahuje licence Industry Canada. Provoz podléhá následujícím dvěma podmínkám:

1) toto zařízení nesmí způsobovat rušení a

2) toto zařízení musí být odolné proti jakémukoli rušení, včetně rušení, které může způsobit nežádoucí provoz zařízení.

#### **Prohlášení IC RF**

Při používání výrobku dodržujte vzdálenost 20 cm od těla, abyste zajistili soulad s požadavky na vystavení rádiovým vlnám.

5150~5250 MHz lze používat pouze v interiéru.

5150~5250 MHz může být použito výhradně v interiéru. Anker Innovations Limited

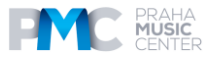

**Ochranné známky**

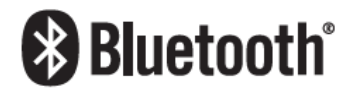

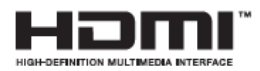

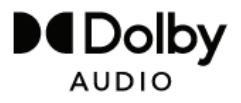

Slovní značka a loga Bluetooth® jsou registrovanými ochrannými známkami společnosti Bluetooth SIG, Inc. a jakékoli použití těchto značek společností Anker Innovations Limited podléhá licenci. Ostatní ochranné známky a obchodní názvy patří příslušným vlastníkům.

 HDMI, logo HDMI a High-Definition Multimedia Interface jsou ochranné známky nebo registrované ochranné známky společnosti HDMI licensing LLC ve Spojených státech a dalších zemích. Vyrobeno v licenci společnosti Dolby Laboratories. Dolby, Dolby Audio a symbol dvojitého D jsou ochranné známky společnosti Dolby Laboratories Licensing Corporation.

#### **DISTRIBUCE ČESKÁ REPUBLIKA**

**Praha Music Center, s.r.o.** Ocelářská 937/39 190 00 Praha 9 Zelená linka (volání zdarma) tel. 800 876 066 **http://www.pmc.cz**

#### **ZÁRUČNÍ A POZÁRUČNÍ SERVIS PMC**

**Praha Music Center, s.r.o.** Rakovnická 2665 440 01 Louny Tel.: +420226011197 Email.: [servis@pmc.cz](mailto:servis@pmc.cz)

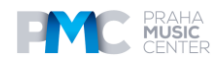